## **How to translate a webpage section**

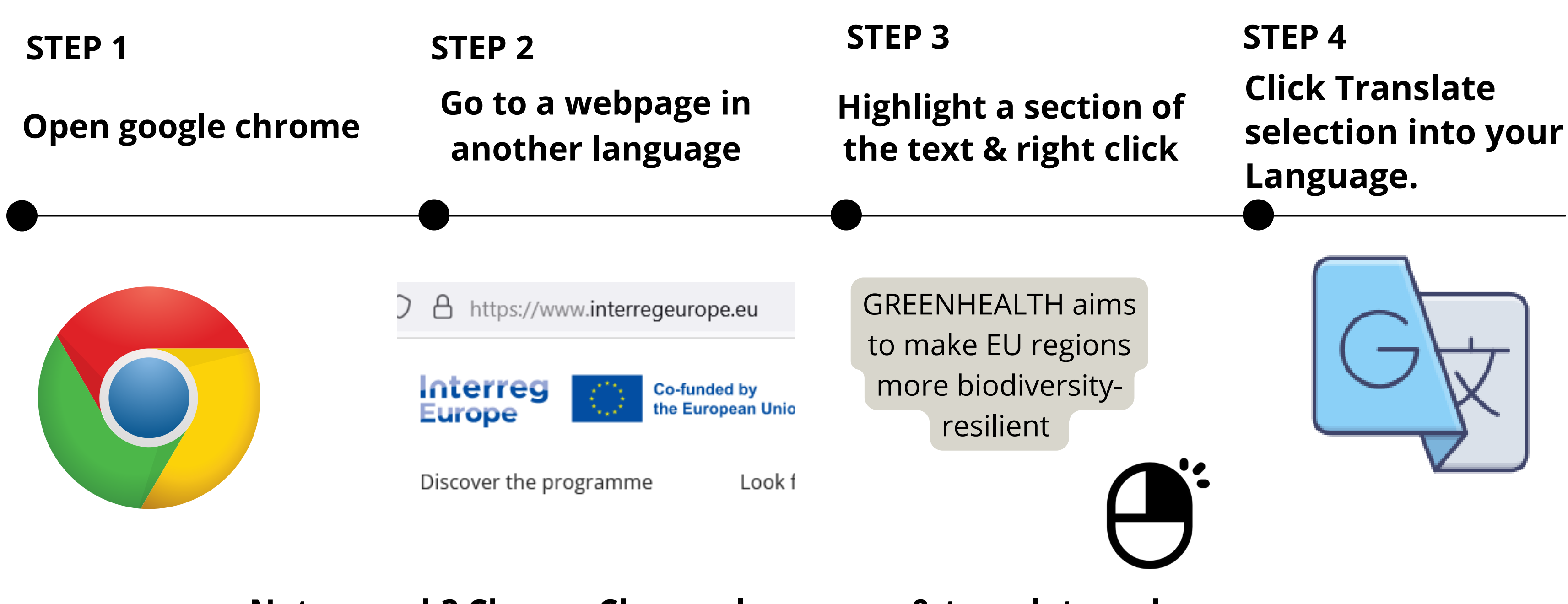

**Not enough? [Change Chrome languages & translate webpages](https://tinyurl.com/2p9rashp)**

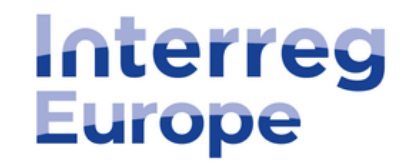

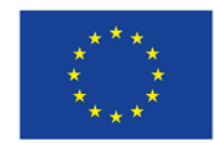

**Co-funded by** the European Union

## **Kako prevesti dio web stranice**

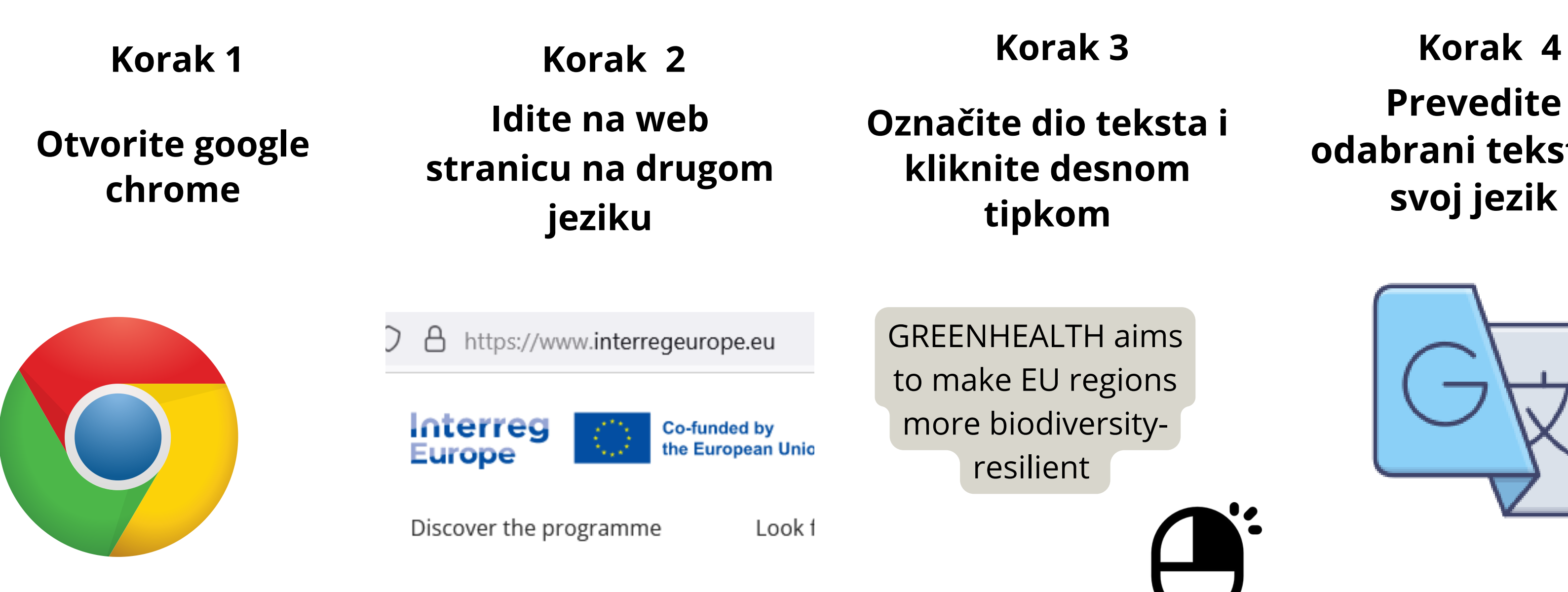

## **Prevedite odabrani tekst na svoj jezik**

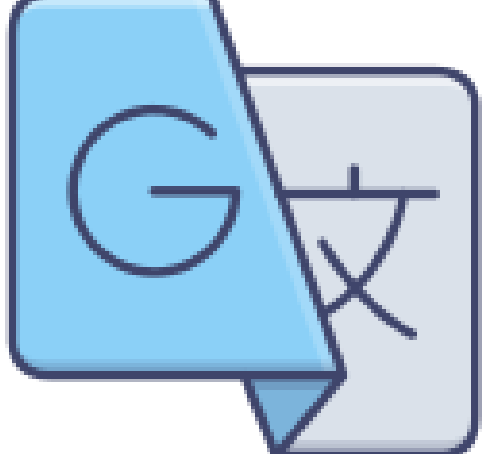

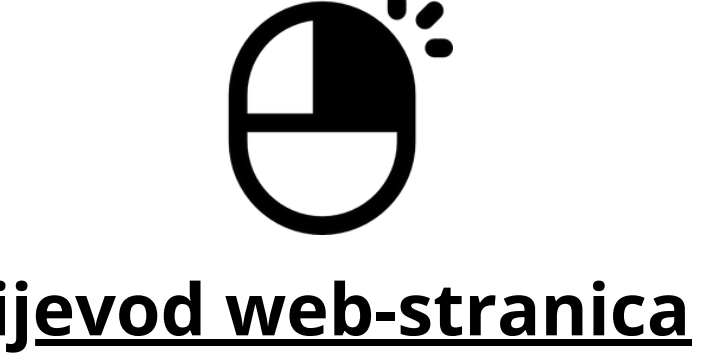

**Nedovoljno? [Promjena jezika na Chromeu i prijevod web-stranica](https://support.google.com/chrome/answer/173424?hl=hr&co=GENIE.Platform%3DDesktop&sjid=4383432055800854475-EU#%3A~%3Atext=%C3%96vers%C3%A4tta%20webbsidor%20i%20Chrome&text=%C3%96ppna%20en%20webbsida%20som%20%C3%A4r%2Caktuella%20webbsidan%20%C3%B6vers%C3%A4tts%20i%20Chrome)**

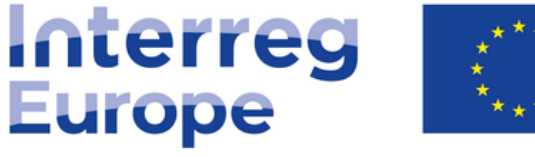

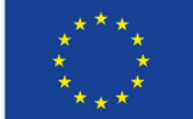

**Co-funded by** the European Union

## **Jak przetłumaczyć sekcję strony internetowej**

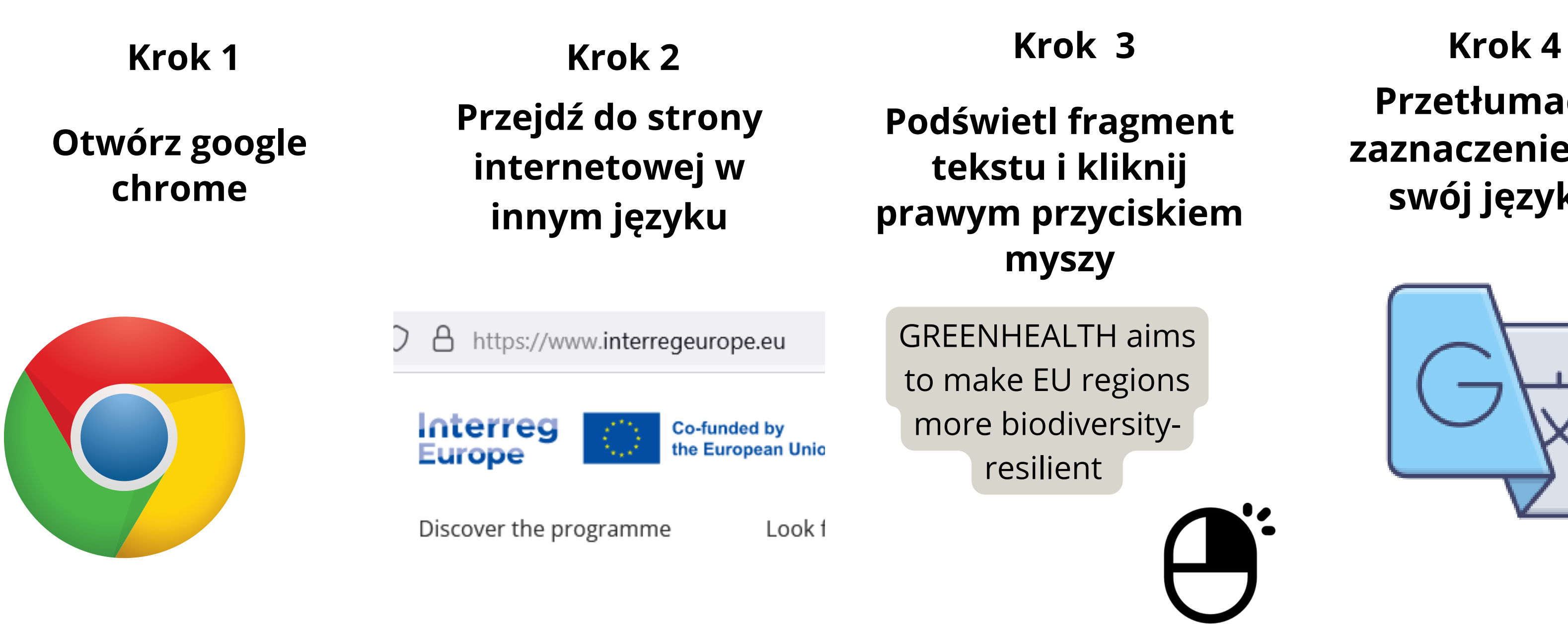

**Przetłumacz zaznaczenie na swój język.**

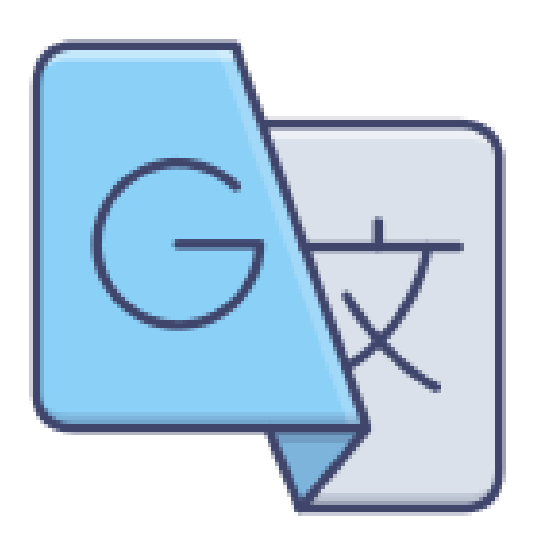

**Za mało? [Zmiana języka i tłumaczenie stron w Chrome](https://support.google.com/chrome/answer/173424?hl=pl&co=GENIE.Platform%3DDesktop&sjid=4383432055800854475-EU#%3A~%3Atext=%C3%96vers%C3%A4tta%20webbsidor%20i%20Chrome&text=%C3%96ppna%20en%20webbsida%20som%20%C3%A4r%2Caktuella%20webbsidan%20%C3%B6vers%C3%A4tts%20i%20Chrome)**

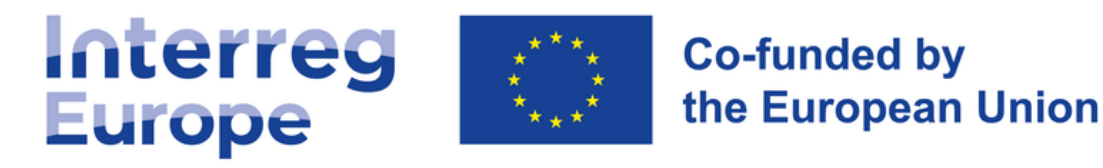

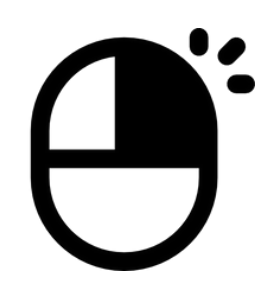

# **Ako preložiť časť webovej stránky**

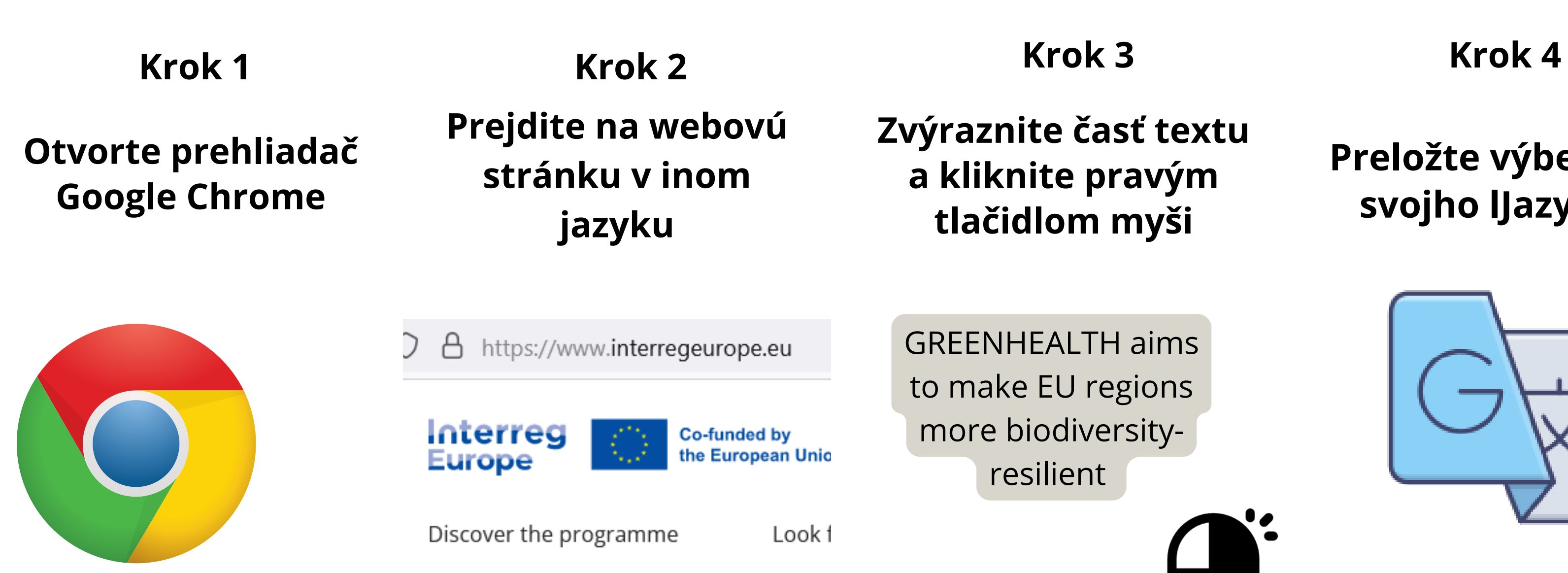

### **Preložte výber do svojho lJazyka**

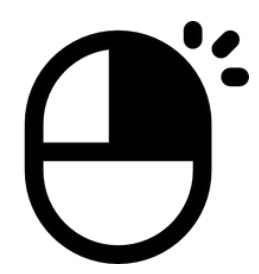

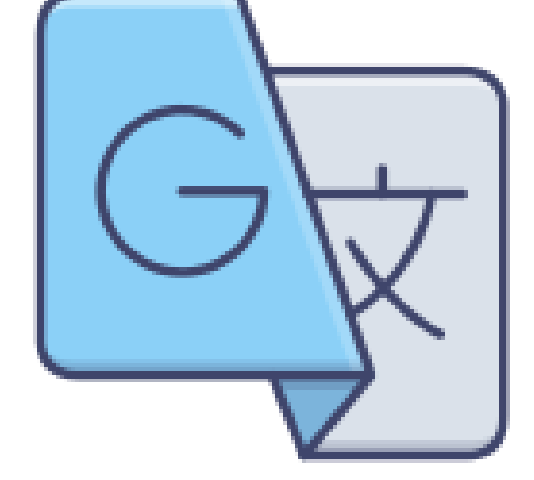

**Nestačí? [Zmena jazykov a preklad webových stránok v prehliadači Chrome](https://support.google.com/chrome/answer/173424?hl=sk&co=GENIE.Platform%3DDesktop&sjid=4383432055800854475-EU#%3A~%3Atext=%C3%96vers%C3%A4tta%20webbsidor%20i%20Chrome&text=%C3%96ppna%20en%20webbsida%20som%20%C3%A4r%2Caktuella%20webbsidan%20%C3%B6vers%C3%A4tts%20i%20Chrome)**

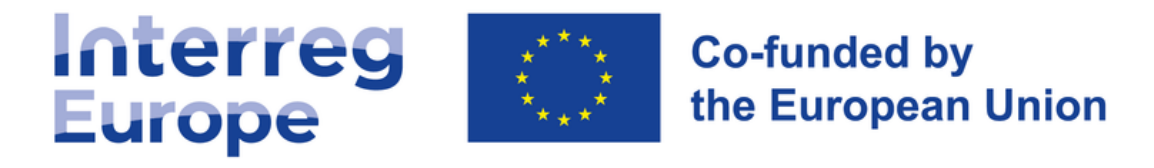

# **Cómo traducir una sección de una página web**

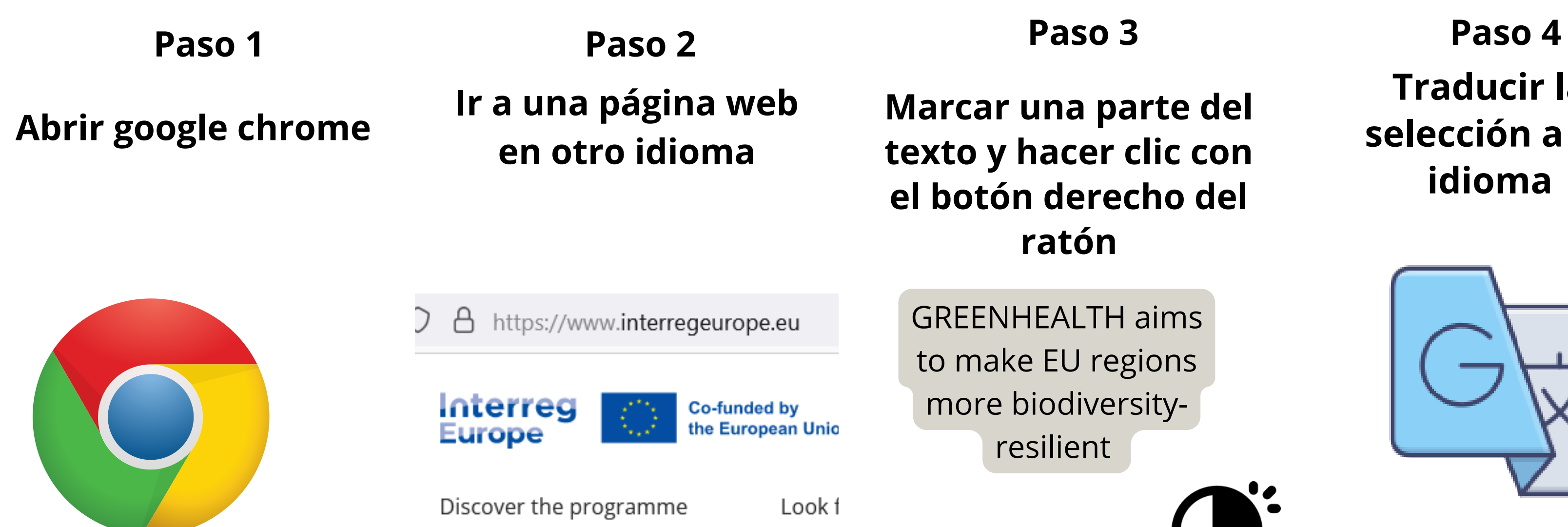

## **Traducir la selección a su idioma**

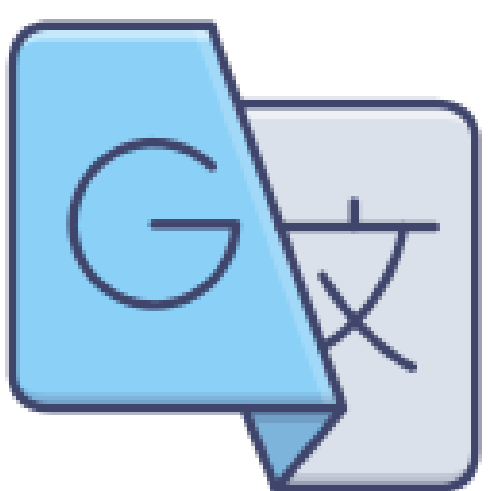

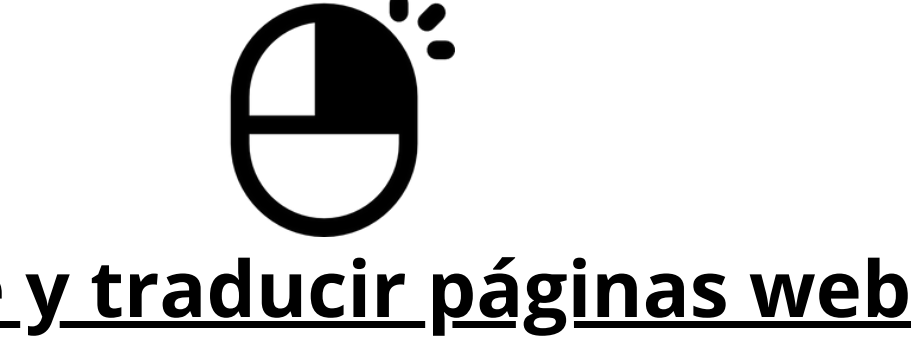

### **¿No es suficiente? [Cambiar](https://support.google.com/chrome/answer/173424?hl=es&co=GENIE.Platform%3DDesktop&sjid=4383432055800854475-EU#%3A~%3Atext=%C3%96vers%C3%A4tta%20webbsidor%20i%20Chrome&text=%C3%96ppna%20en%20webbsida%20som%20%C3%A4r%2Caktuella%20webbsidan%20%C3%B6vers%C3%A4tts%20i%20Chrome) el idioma de Chrome y traducir páginas web**

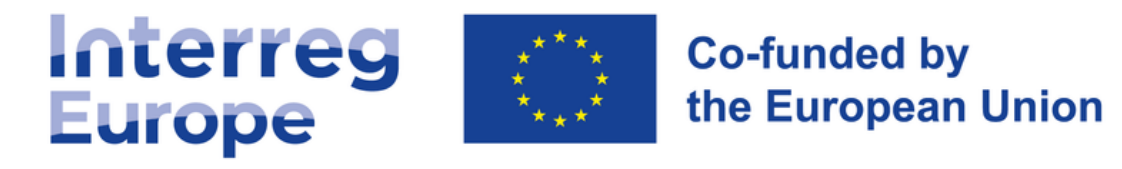

## **Hur man översätter ett avsnitt på en webbsida**

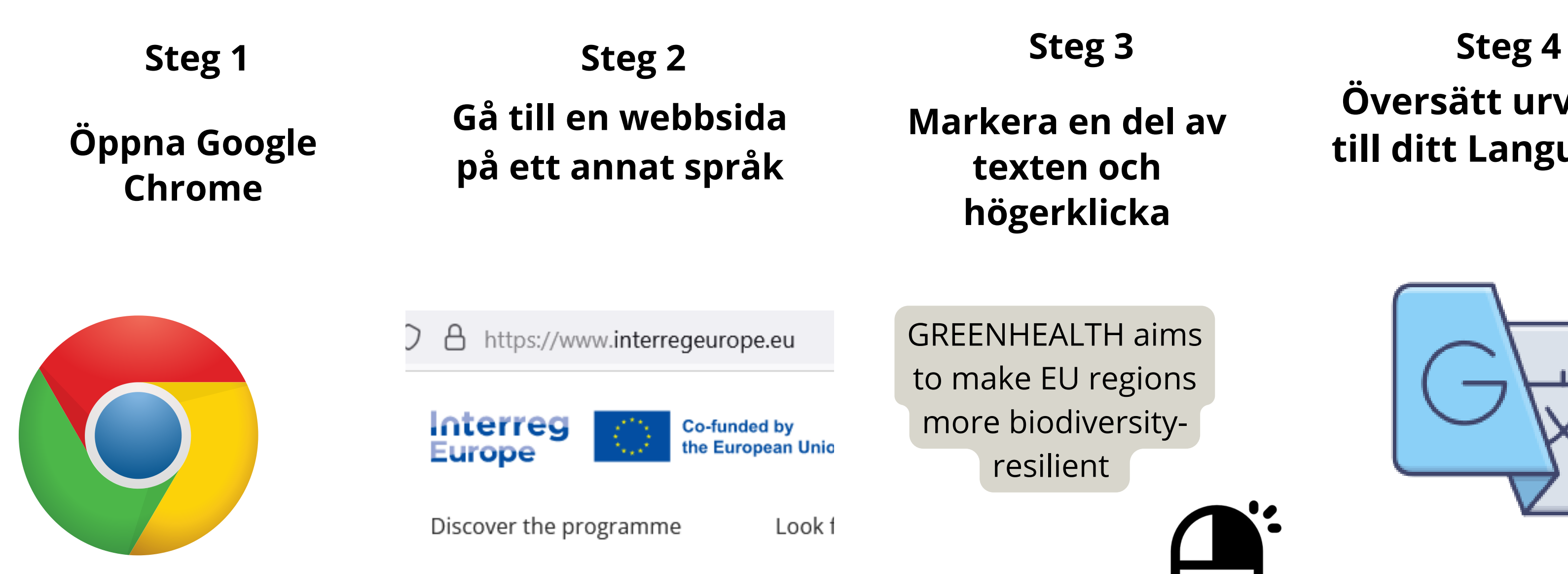

## **Översätt urvalet till ditt Language.**

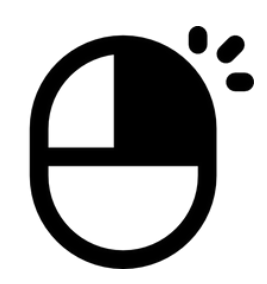

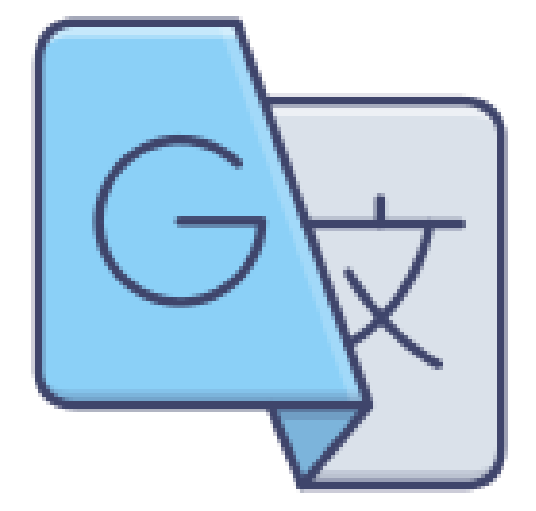

**Inte tillräckligt? [Ändra språk i Chrome och översätta webbsidor](https://support.google.com/chrome/answer/173424?hl=sv&co=GENIE.Platform%3DDesktop#:~:text=%C3%96vers%C3%A4tta%20webbsidor%20i%20Chrome&text=%C3%96ppna%20en%20webbsida%20som%20%C3%A4r,aktuella%20webbsidan%20%C3%B6vers%C3%A4tts%20i%20Chrome)**

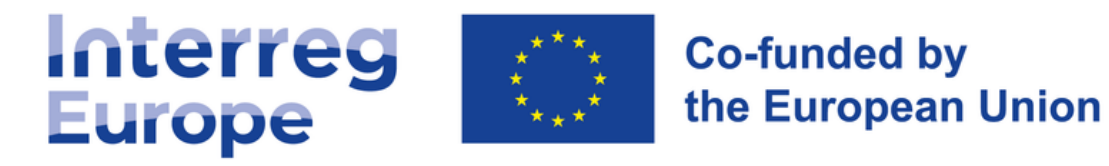